## Dear developers,

I faced with a problem using quite old version of libguestfs library (1.16.34 rhel=6, release=2.el6) which is default for Red Hat Enterprise Virtualization 3.1. I can forward this issue to the RH Support, but I would like to ask you for help too.

I'm working with a higly available RHEV cluster (2 RHEV-M, 2 RHEV-H, 1 SCSI storage) and I noticed that one of the virtual machine disks can't be accessed with libguestfs toolset (all the others work with libguestfs finely).

Here is what I am doing in brief:

I have a virtual machine called "postgres", which the only disk image "vs Disk1" belongs to.

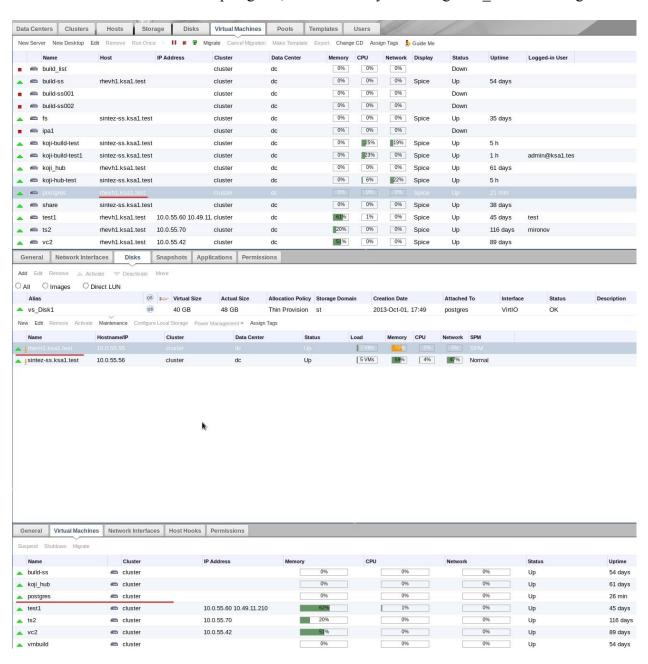

Now I need to define the id number of the specified disk image. I use Python oVirt SDK for this purpose:

```
root@rhevm-node1:
<u>File Edit View Search Terminal Tabs Help</u>

x root@rhevm-node1:/tmp/integrity 

x vitaly@vitaly:~

                                                                                                                     >>>
>>>
>>>
>>>
>>>
>>>
>>>
>>>
>>>
>>>
>>>
>>>
>>>
>>>
>>> api = API (url = "https://10.0.55.52", username = 'admin@KSA1.TEST', password = config['password'], ca_file = '/root/ca.crt')
>>> postgres = [vm for vm in api.vms.list() if vm.get_name() == 'postgres'][0]
<ovirtsdk.infrastructure.brokers.VM object at 0x7f423b1f7890>
>>> disk = postgres.get_disks().list()
>>> disk[0]
<ovirtsdk.infrastructure.brokers.VMDisk object at 0x7f423b1f8a10>
>>> disk[0].get_name()
'vs_Disk1'
>>> disk[0].get id()
'6439863f-2d4e-48ae-a150-f9054650789c'
>>> disk[0].get_image_id()
'666faa62-da73-4465-aed2-912119fcf67f'
>>>
>>>
>>>
>>>
>>>
>>>
>>>
>>>
>>>
>>>
>>>
```

The disk ID (but for some reason not the disk image ID) can also be seen in the RHEV-M's web ui:

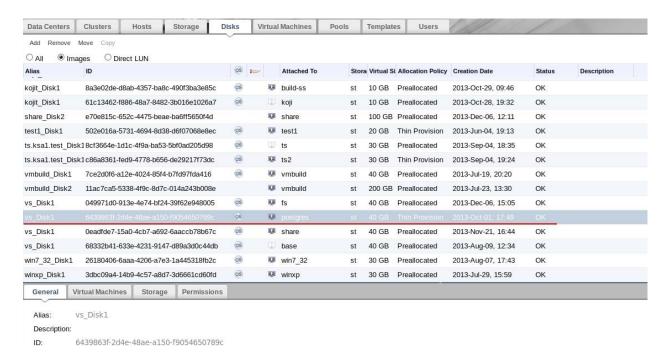

I can make sure that the block device with a corresponding disk image ID is mapped to the hypervisor's file system:

## \$ 11 /dev/mapper

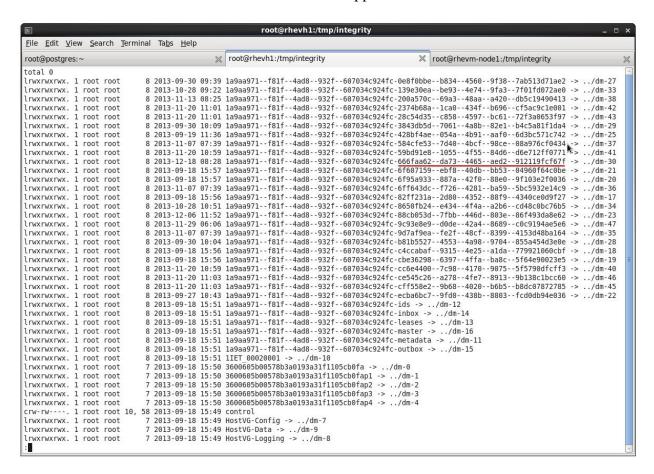

# Now I am trying to execute simple script **postgres.py:** #!/usr/bin/env python

```
import guestfs
g = guestfs.GuestFS()
g.add_drive_opts("/dev/mapper/la9aa971--f81f--4ad8--932f--
607034c924fc-666faa62--da73--4465--aed2--912119fcf67f", readonly=1)
g.launch()
g.shutdown()
g.close()
```

#### It fails with an error (full log is attached to this message):

could not open disk image /dev/mapper/la9aa971--f81f--4ad8--932f--607034c924fc-666faa62--da73--4465--aed2--912119fcf67f: No such file or directory

libguestfs: child cleanup: 0x23dc5d0: child process died

First let's check that disk image really exists:

```
root@rhevh1:/tmp/integrity
File Edit View Search Terminal Tabs Help
                                mail:// root@rhevh1:/tmp/integrity

    | root@rhevm-node1:/tmp/integrity
root@postgres:~
[root@rhevh1 integrity]#
[root@rhevh1 integrity]#
[root@rhevh1 integrity]#
[root@rhevh1 integrity]#
[root@rhevh1 integrity]#
[root@rhevh1 integrity]#
[root@rhevh1 integrity]#
[root@rhevh1 integrity]#
[root@rhevh1 integrity]#
[root@rhevh1 integrity]#
[root@rhevh1 integrity]#
[root@rhevh1 integrity]#
[root@rhevh1 integrity]# ll /dev/mapper/la9aa971--f81f--4ad8--932f--607034c924fc-666faa62--da73--446
5--aed2--912119fcf67f
lrwxrwxrwx. 1 root root 8 2013-12-18 08:28 /dev/mapper/la9aa971--f81f--4ad8--932f--607034c924fc-666f
aa62--da73--4465--aed2--912119fcf67f -> ../dm-30
[root@rhevh1 integrity]#
[root@rhevh1 integrity]#
[root@rhevh1 integrity]#
[root@rhevh1 integrity]#
[root@rhevh1 integrity]#
[root@rhevh1 integrity]#
[root@rhevh1 integrity]#
[root@rhevh1 integrity]#
[root@rhevh1 integrity]#
[root@rhevh1 integrity]#
```

Then let's go the "postgres" VM and run basic disk management commands:

```
root@postgres:~
File Edit View Search Terminal Tabs Help
                                 x root@rhevh1:/tmp/integrity
                                                                     x root@rhevm-node1:/tmp/integrity
root@postgres:~
[root@postgres ~]#
[root@postgres ~]#
[root@postgres ~]#
[root@postgres ~]#
[root@postgres ~]# lsblk
       MAJ:MIN RM SIZE RO TYPE MOUNTPOINT
NAME
sr0
       11:0
                1 1024M 0 rom
vda
       252:0
               0 40G 0 disk
-vda1 252:1
                0 37.1G 0 part /
Lvda2 252:2
                0 2.9G 0 part [SWAP]
[root@postgres ~]# mount
/dev/vdal on / type ext4 (rw)
proc on /proc type proc (rw)
sysfs on /sys type sysfs (rw)
devpts on /dev/pts type devpts (rw,gid=5,mode=620)
tmpfs on /dev/shm type tmpfs (rw,rootcontext="system u:object r:tmpfs t:s0")
none on /proc/sys/fs/binfmt misc type binfmt misc (rw)
sunrpc on /var/lib/nfs/rpc_pipefs type rpc_pipefs (rw)
10.0.55.3:/share/git on /mnt/repo type nfs (rw,vers=4,addr=10.0.55.3,clientaddr=10.0.55.78)
[root@postgres ~]#
[root@postgres ~]#
[root@postgres ~]#
[root@postgres ~]#
[root@postgres ~]#
[root@postgres ~]#
[root@postgres ~]#
```

So you can see that machine is operating normally, but we cannot access its disk image using the libguestfs toolset. The reason is not clear for me, because libguestfs works with all of the rest images finely, and I cannot find the mentioned disk image distinctions. So I am asking you for help now.

### Attachments:

- 1. **libguestfs-tool-test.log** libguestfs-test-tool output;
- 2. **postgres.log** postgres.py debugging log;